#### 保護者向け啓発リーフレット(1月)

#### ≪乗っ取り?自動リツイートについて≫

#### 北海道教育委員会 ネットトラブル未然防止のための総合ヘルプサイト

## 知らないうちにリツイートが・・・

昨年あたりからネットパトロール中に右のような、別サ イトへのURLを含むツイートを連続してリツイート※してし まっているアカウントを見かけることがあります。このよ うなリツイートはアカウントの持ち主の意図とは別に行わ れているケースがほとんどです。出会い系サイトや詐欺サ イトに誘導するものもあり、リツイートしたことでそのURL を開いてしまったまわりの人がトラブルに遭ってしまう危 険性があります。 ※リツィートとは他の誰かのツイートを再投稿すること

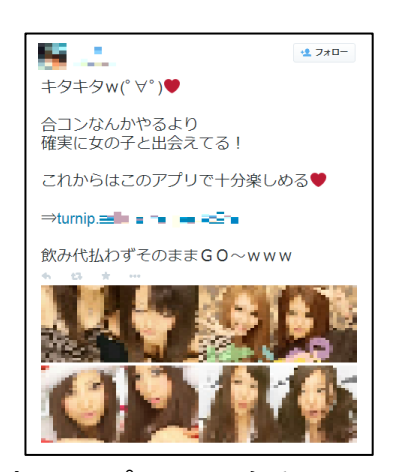

## 原因と手口

これはアカウントが乗っ取られたわけではなく、本人が特定のアプリに、自動でリツ イートする許可を与えてしまっていることが原因です。

例1のようなツイートに書かれている URLを開くと、続きを見るために例2のよ うな画面が表示されることがあります。

例2をよく読むと、認証することで 「自分以外が『新しくフォローする』 『ツイートする』などを行うことが許可 される」と明記されていますが、続きを 見たさに、この内容をしっかり確認せず 「連携アプリを認証」を押してしまうと、 外部にその権限を与えてしまうことにな り、自動でリツイートをしてしまうよう になるのです。

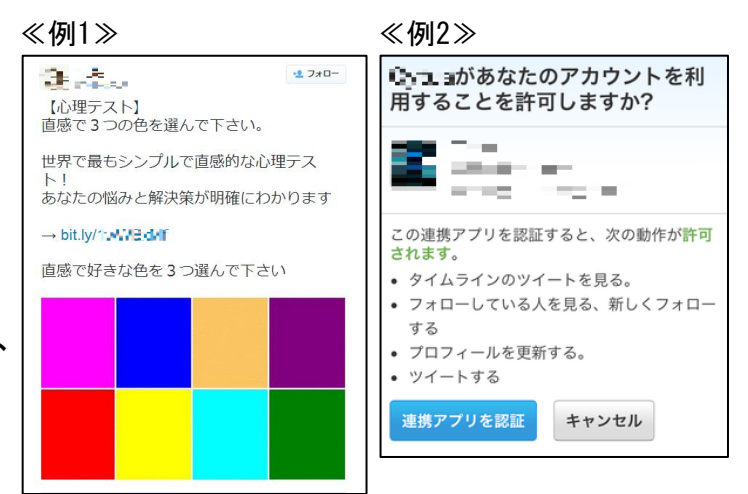

change ピットクルー株式会社

# 解除の仕方

自動でリツイートを行ってしまうアプリを認証してしまっている場合は、パソコンか らTwitterにログインし、「設定」→「アプリ連携」から問題となるアプリの「許可を 取り消す」を押すことで解除することができます。

スマートフォンの場合でも、使用しているブラウザの設定で「PC版サイトを見る」 「デスクトップ用サイトを表示」といった項目にチェックを入れることで、パソコンと 同じ画面を表示させることができます。

※スマートフォンにパソコンと同じ画面を表示させる操作は機種によって異なります。

#### ご 家 庭 で の 対 応

子どもからTwitterの乗っ取りに関する相談を受けた場合、このようなケース があることを考慮し、きちんと状況を確認することが大切です。また、このよう なトラブルに遭わないためには、回ってきたURLに安易にアクセスしない、安易 にアプリ認証を行わないなどの注意が必要であることをご家庭で確認しておきま しょう。アプリ認証は個人情報を盗まれるなどのトラブルになることもあります。

※Twitter等はフィルタリングの対象です。トラブルを未然に防ぐために、利用している児童生徒 の年齢、インターネットへの理解度に合わせて適切にフィルタリングの設定を行うことが必要です。